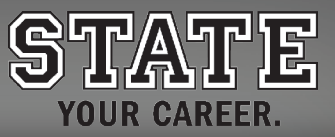

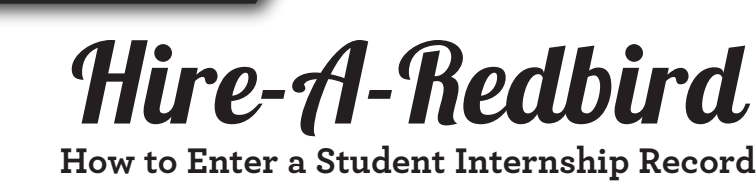

# **Step 1**

Go to "Hire-A-Redbird" at HireARedbird.IllinoisState.edu

CAREER CENTER Illinois State University

# **Step2**

Once on the Hire-A-Redbird page, click the "Student Login" button under the "Current Students" section and enter your ULID and university password.

*NOTE:* After you login, the terms and conditions for using Hire-A-Redbird will appear. If you do not check to "agree to all of the terms and conditions" you will not be able to use Hire-A-Redbird.

# **Step3**

Once you are in Hire-A-Redbird:

- If you are a first–time user click on "My Account", on the left hand side and complete your "Personal and Academic Profile>" Then click "Save".
- If you have used Hire-A-Redbird before, proceed to Step 4.

# **Step 4**

Scroll down to "Helpful Links" on the sidebar on the right. Click on "Add an Internship Record" then click on "Add New". Complete all internship information and click "Submit".

*NOTE:* You can only enter an internship record for one semester (work term) at a time. If your internship period lasts longer than one semester, submit the first work term. Then, click "Edit" and go to the bottom of the page. Click on, "Copy to a New Work Term." Then enter the information for that term and click "Submit".

# **Step 5**

The internship record will appear as "Pending" until the system verification process is completed. Upon completion, the record will appear as, "Approved."

- To review or edit internship records-click "Review" or "Edit" as needed.
- **•** To complete a Program Evaluation-click that link.
- **•** To track your hours-click on "Track Hours".

*You can review and edit internship records anytime. If you have any questions, contact the Career Center.*

#### Contact Connect

**Phone:** (309) 438-2200 **Email:** CareerCenter@IllinoisState.edu **Website:** CareerCenter.IllinoisState.edu **Location:** 110 Student Services Building

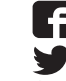

**/CareerCenterISU @ilstuCareer**

lin **IllinoisState.edu/LinkedIn**

FOT **ilstucareer**

### We Have an App for That!

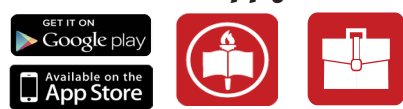

View our list of events and add to your calendar. Download the Illinois State University App for free from the App Store or Google Play. Select the Career Center Guide.